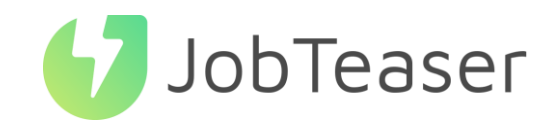

La solution nº1 pour le recrutement de jeunes talents

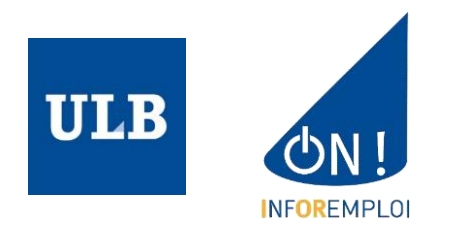

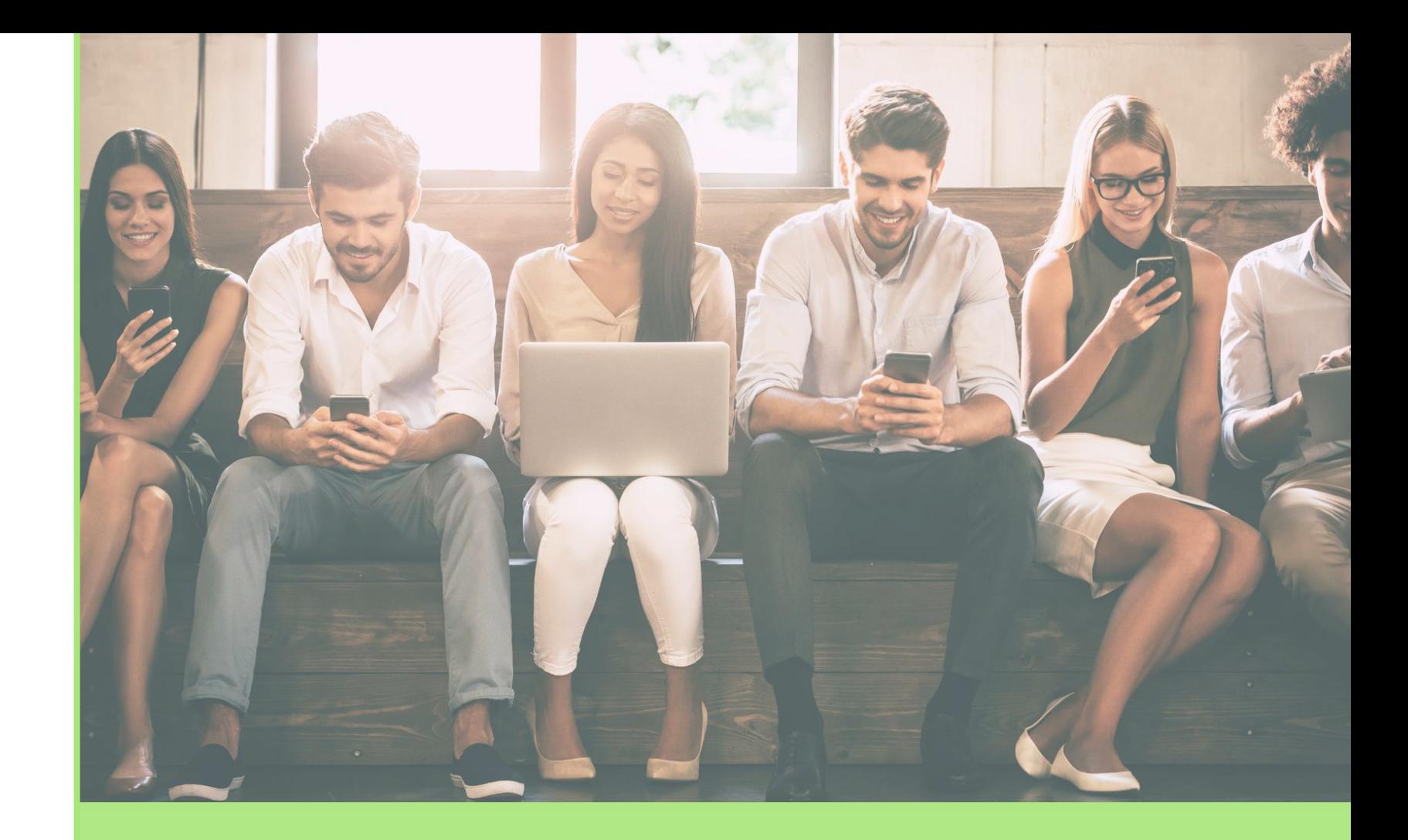

## TUTORIEL FORMULAIRE DE DÉPÔT D'OFFRES

### QU'EST-CE QUE LE CAREER CENTER

### UNE PLATEFORME CARRIÈRE QUI ACCOMPAGNE LES ÉTUDIANTS DANS…

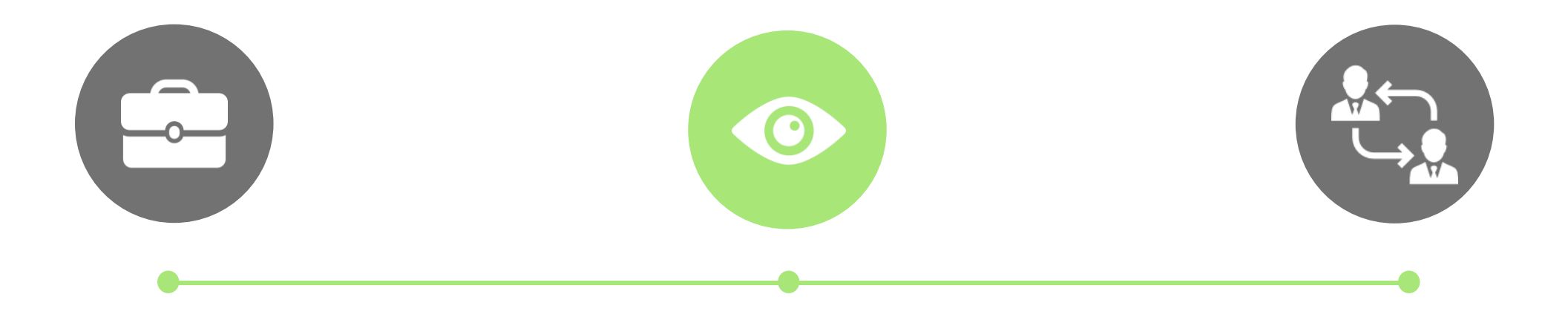

#### LA CONSTRUCTION DE LEUR PROJET PROFESSIONNEL

- Des fiches entreprises
- Des vidéos métiers
- Des événements carrière

#### LEUR RECHERCHE DE STAGE, D'ALTERNANCE ET D'EMPLOI

- Des offres du réseau JobTeaser
- Des offres exclusives à l'établissement

#### LA PRÉPARATION DE LEURS ENTRETIENS

- Un module Conseils
- Des vidéos de spécialistes du recrutement

## COMMENT POSTER SON OFFRE SUR LE FORMULAIRE DE DÉPÔT D'OFFRES  $(1/2)$

Lien à suivre : [https://ulb.jobteaser.com/fr/recruiter\\_account/job\\_offers](https://ulb.jobteaser.com/fr/recruiter_account/job_offers)

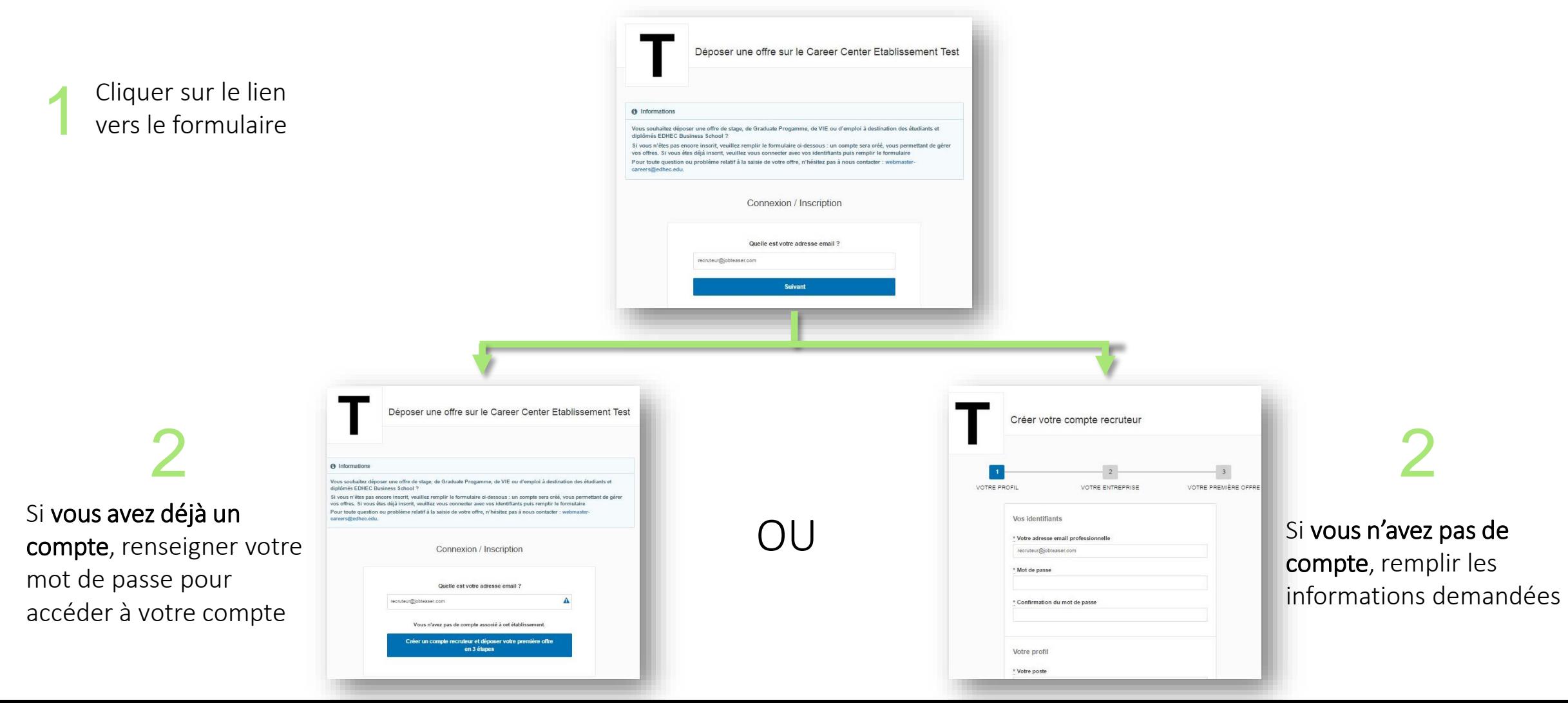

## COMMENT POSTER SON OFFRE SUR LE FORMULAIRE DE DÉPÔT D'OFFRES  $(2/2)$

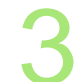

3 Si vous avez déjà un compte, ajouter vos offres<br>
directement via le back office directement via le back office

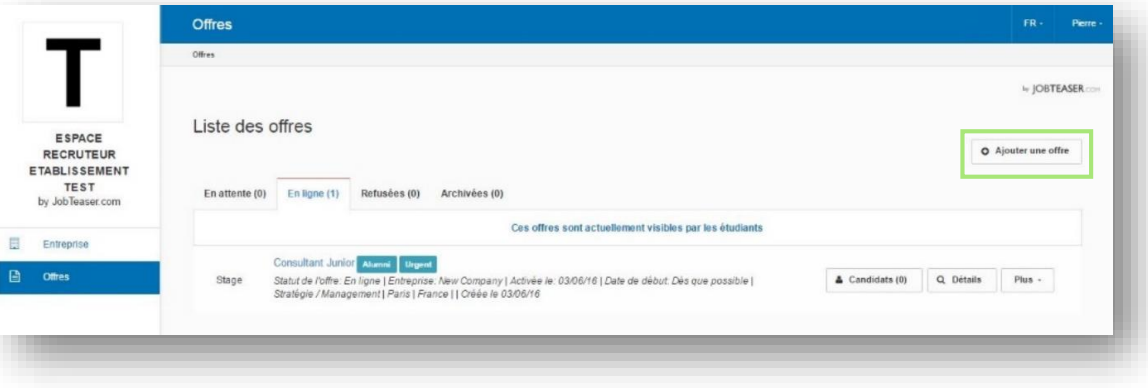

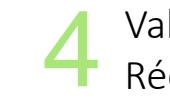

Validation / refus de l'offre par l'école Réception d'un mail de confirmation

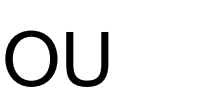

Si vous n'avez pas de compte, nous vous guidons pour la création de la première offre

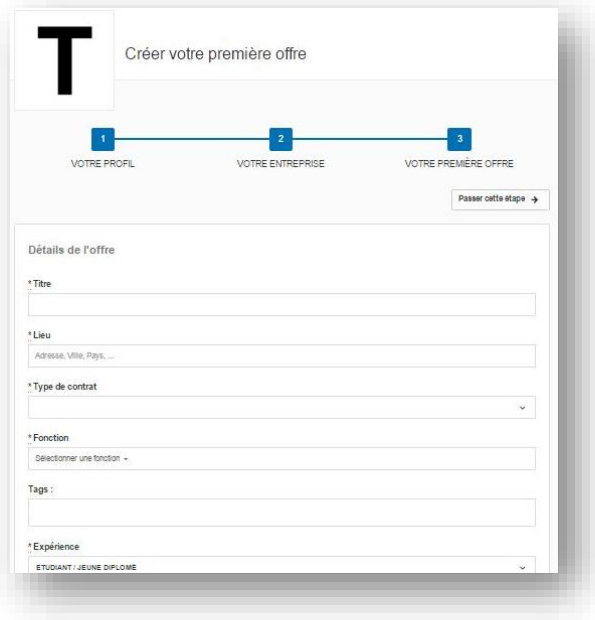

## COMMENT GÉRER SON OFFRE

Visibilité des candidatures et du nombre de vues uniques sur chaque offre

1

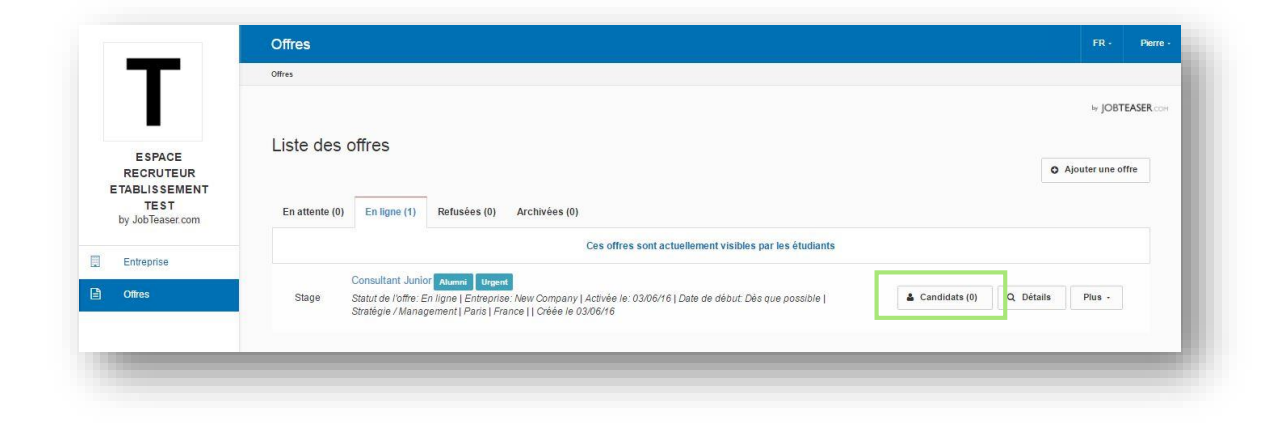

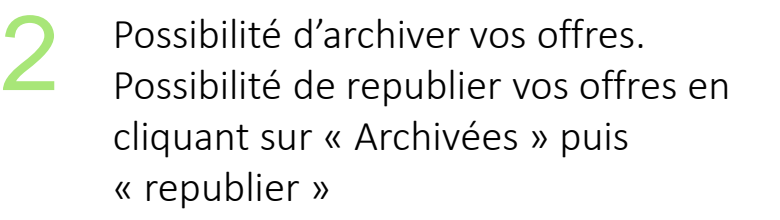

*NB : Sans action de votre part, l'offre s'archive automatiquement.* 

- *Deux mois après activation si la date de début indiquée est « Dès que possible »*
- *Un mois après la date de début souhaitée si elle est fixe*

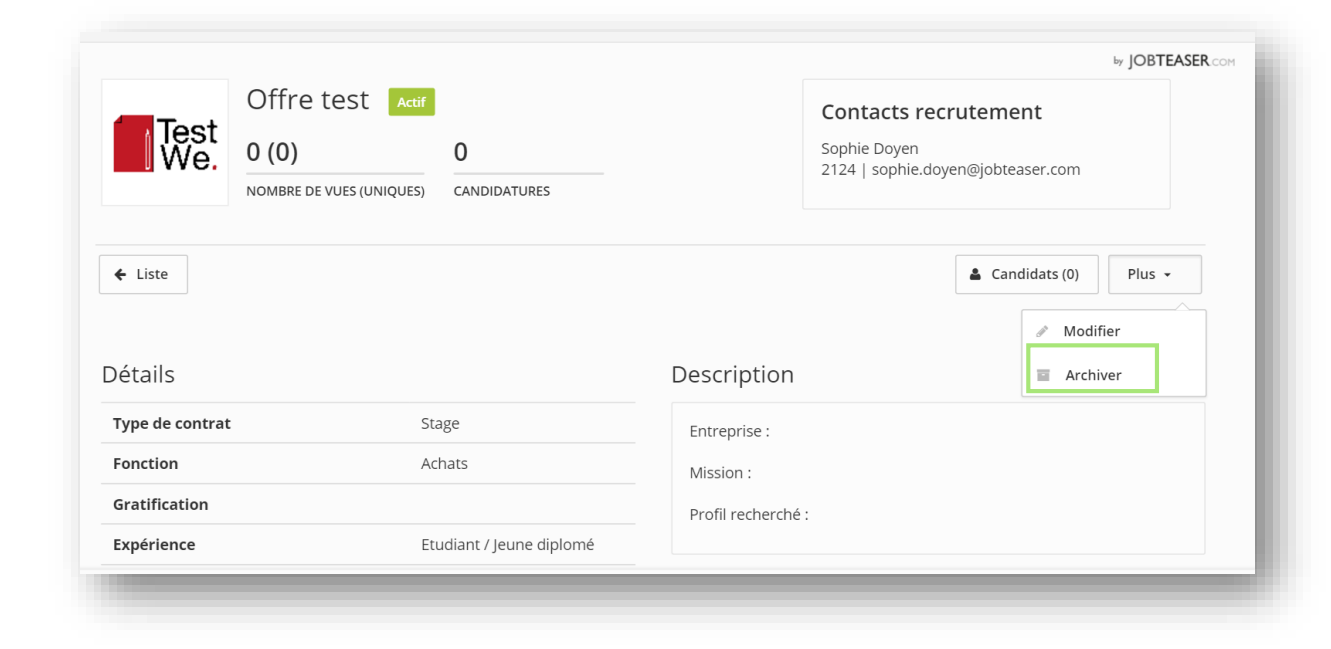

# JobTeaser

#### The leading European career platform solution

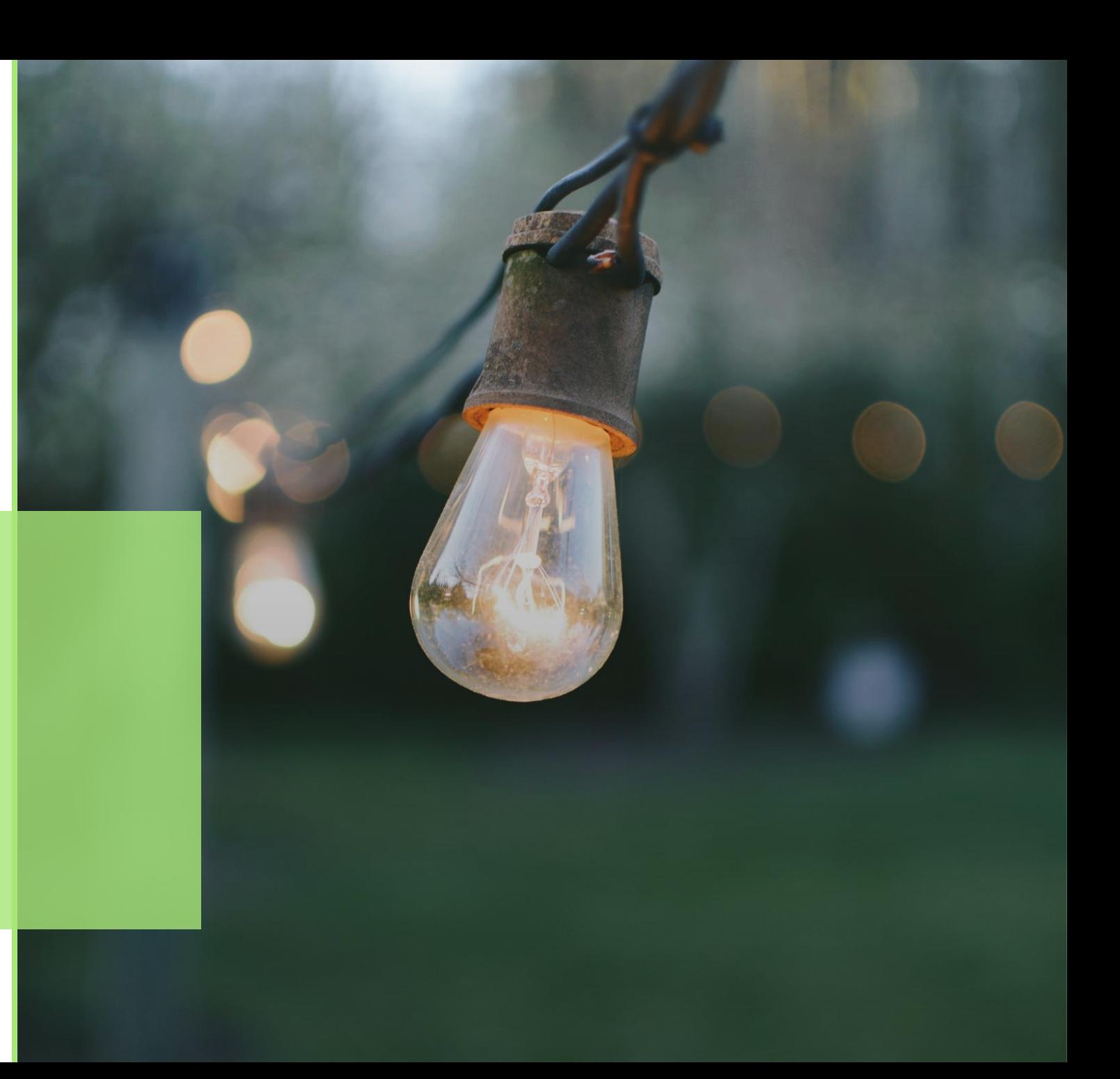